## **5 + 1 Schritt zum Anmelden der Teilnehmer**

**Uwe Schuss, 22. Jan 2024**

## **Turnier zum Sportler anmelden auswählen**

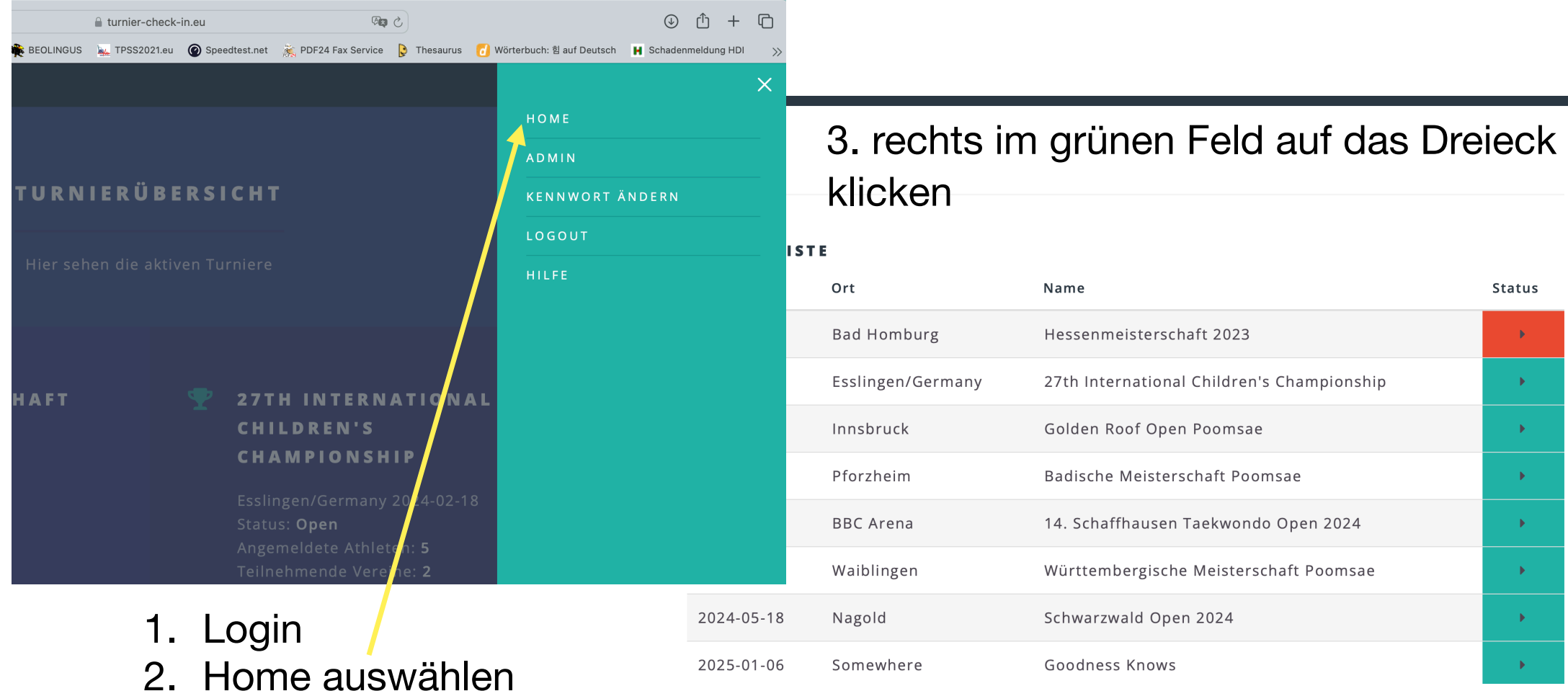

## 4. nach unten scrollen bis der blaue Bereich kommt 5. Den einzelnen Schritten folgen.

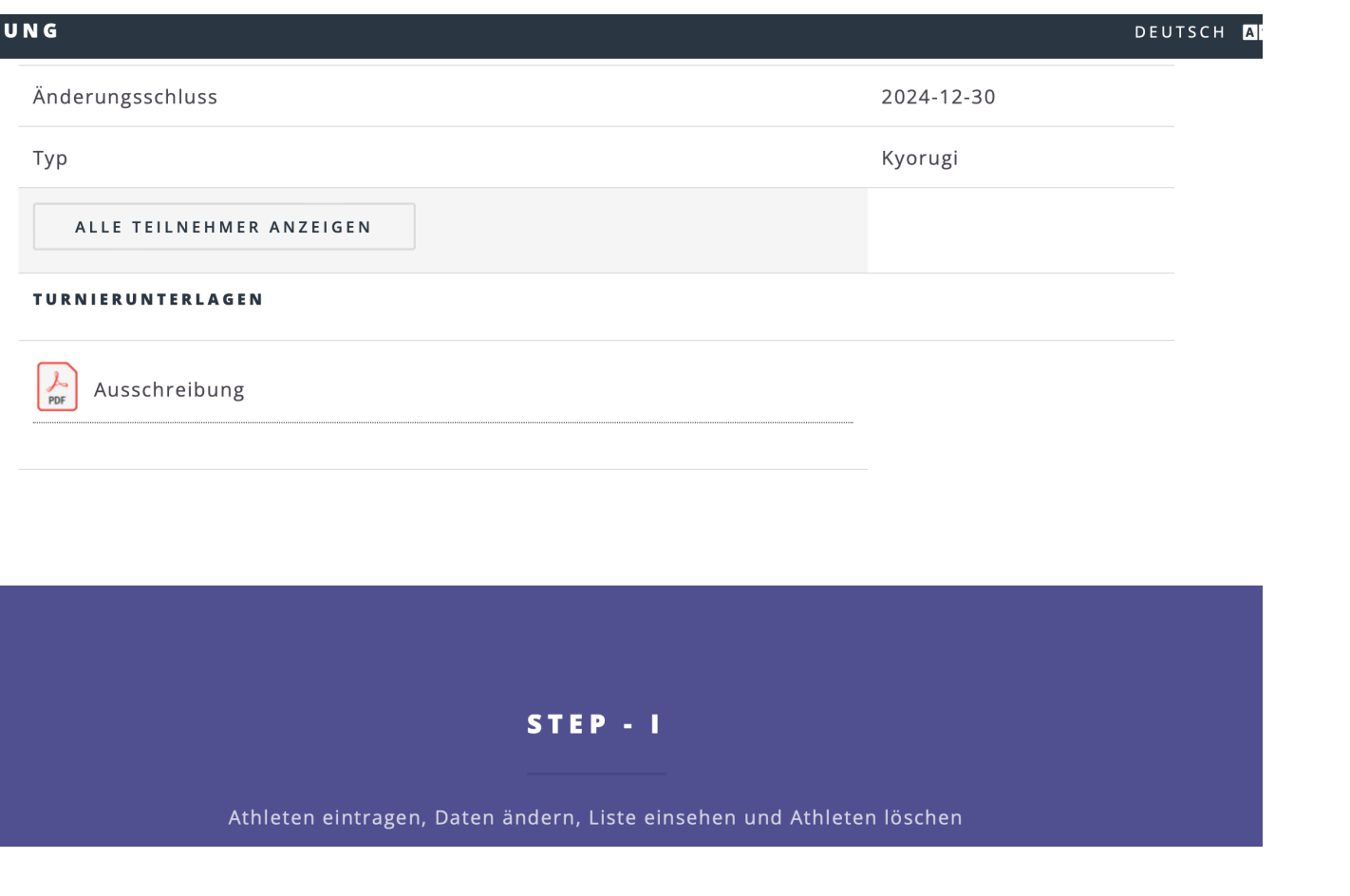

**Hier ist der alles entscheidende …**Hier ist der alles entscheidende

÷

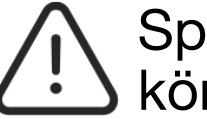

Sportler müssen nur einmal eingetragen werden und können beim nächsten Turnier direkt ausgewählt werden.

## **… Schritt II**

Erst durch anmelden zu Einzel, Paar oder Team werden aus den Teilnehmern Sportler die an dem ausgewählten Turnier teilnehmen.

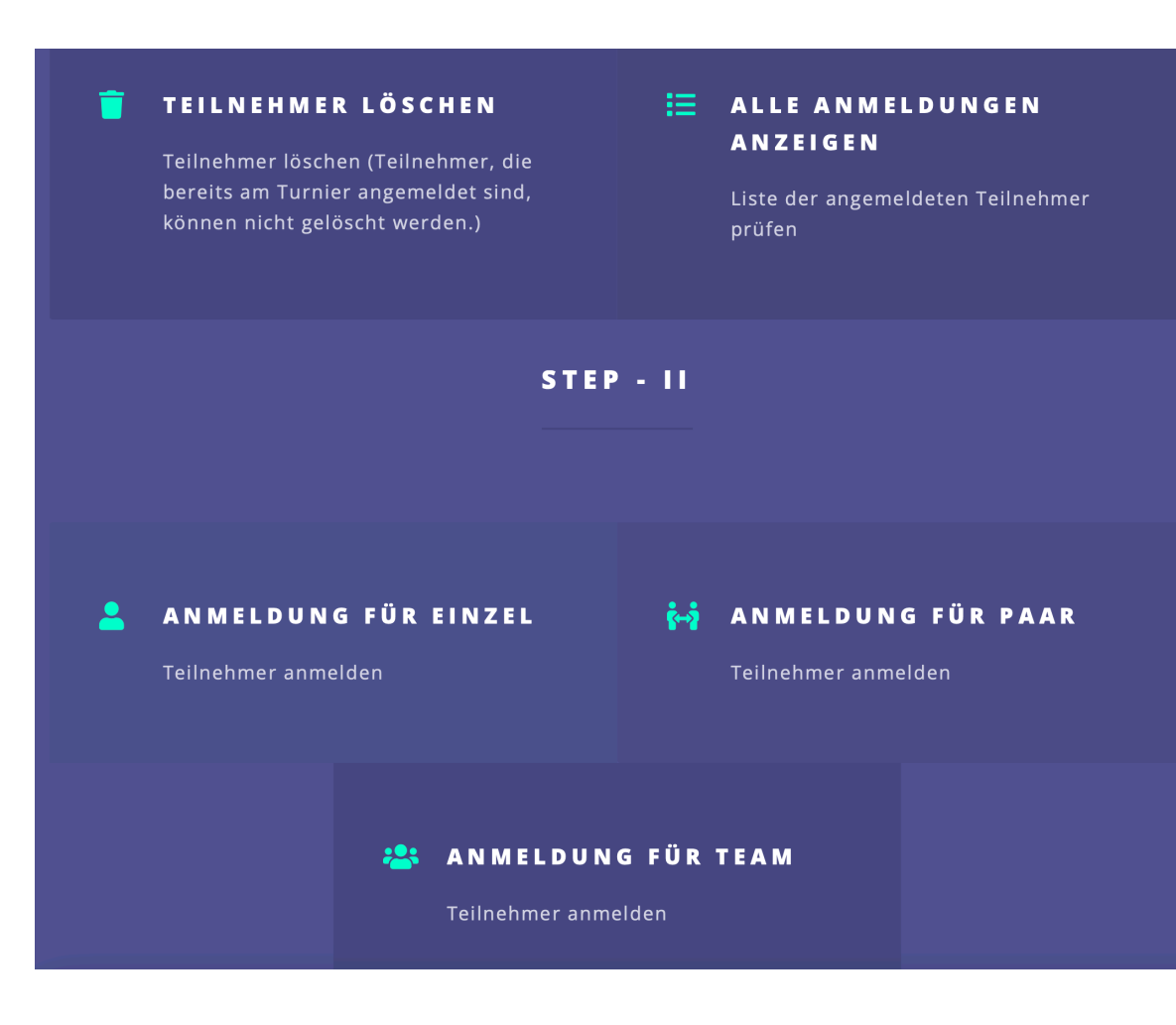